#### **令和5年度センター研究(社会・地理歴史・公民グループ)**

# **社会科・地理歴史科・公民科の授業における 1人1台端末の日常的な活用**

**#社会的な見方・考え方を働かせ、課題を追究したり解決したりする活動 #クラウド活用 #WebGIS #デジタルアーカイブ ※下線が付してある箇所をクリックすると、リンク先にアクセスすることが できます。**

> **社会・地理歴史・公民グループ 宮古和行・津田健一郎(義務教育課) 池田晋平・柴田裕介(高校教育課)**

### **社会的な見方・考え方を働かせ、課題を追究したり解決したりする活動**

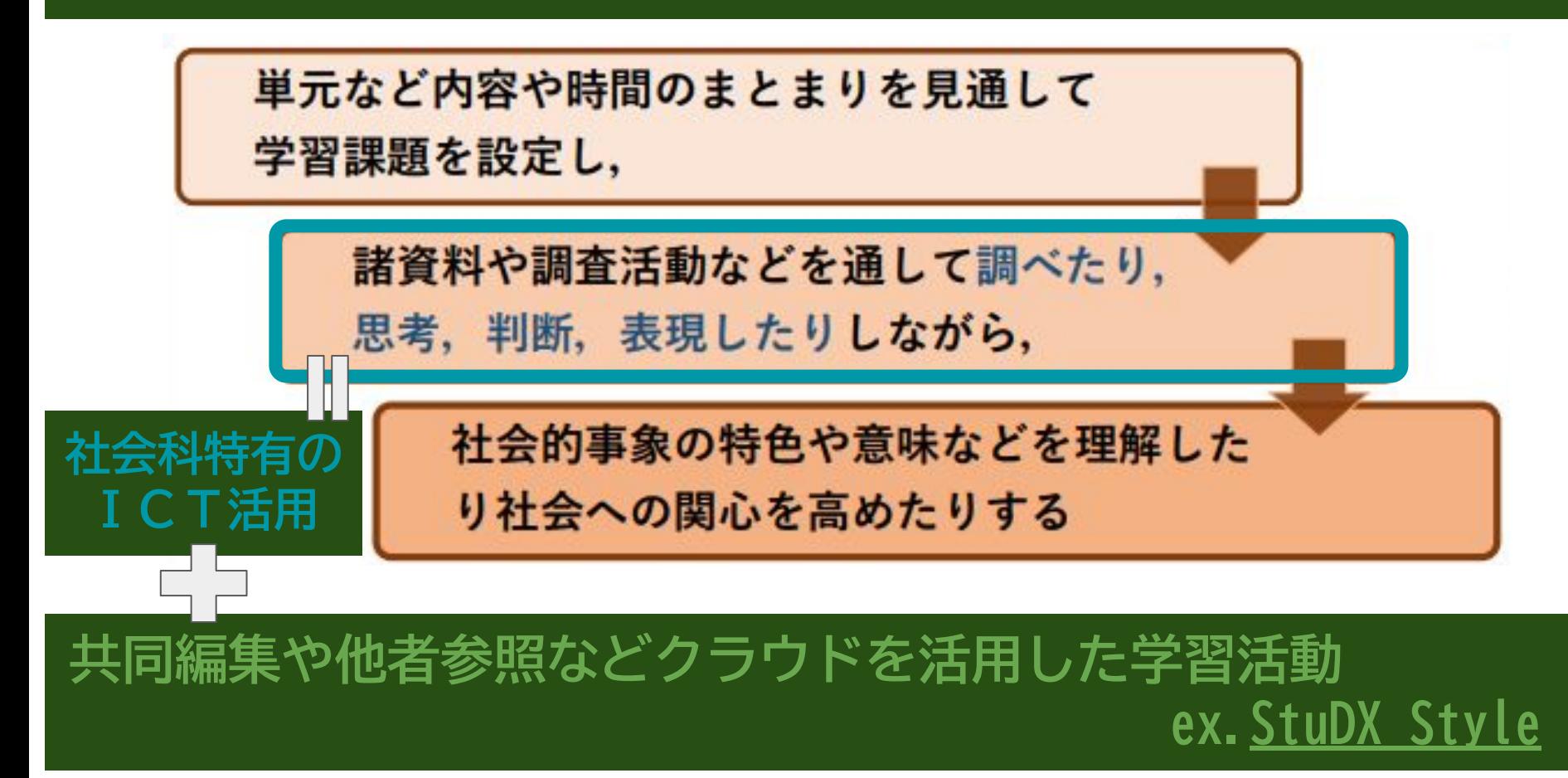

### **小学校3年・地理的分野~WebGIS×クラウド活用~**

**◎「学校のまわり」 〇学校周辺の様子を観察後に絵地図にまとめる ・絵地図の準備=学校周辺の白地図の作成**  ⇒ **[地理院地図Vector](https://maps.gsi.go.jp/help/intro/school/syuhen.html)** 学教ヤンター  $\boldsymbol{\Theta}$  **・観察の補足** 学教センターの東がわにある①~⑤は、どのような ⇒ **Google Earthの** たて物だろうか。 ・右下のストリートビューをつかって見てみよう。  **プロジェクト機能** き物ヤンター ・どのような場所かがわかったら、絵地図にあらわ してみよう。  **を活用(右図)** 位置 40°47'21"N 140°46'25"E **※プロジェクトの作成については、 令和4年度センター研究を参照。 ※次ページでは、Google Earthと スライドを組み合わせた例を挙 げています。**

 $\times$ 

## **小学校3年・地理的分野~WebGIS×スライド~**

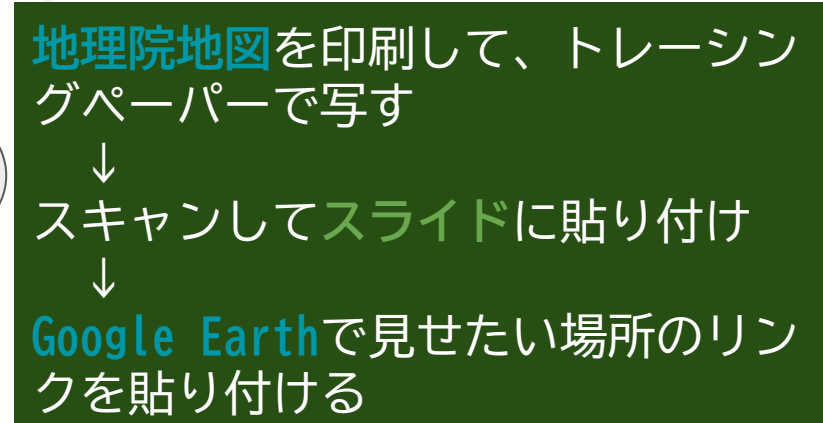

B

A

**果樹**

 $\bigcap$ 

D

**田**

### **小学校3年・地理的分野~WebGIS×サイト~**

#### **・児童が作成した絵地図の展示 ⇒ Google サイト**

a de la <mark>195</mark> **授業で使った資料を一元的 に管理したり、ポートフォ リオとして活用したりする ことも考えられます。**

> **※サイトの作成については、 下記のリンクを参照して ください。 [サイトを作成する](https://support.google.com/a/users/answer/9310491?hl=ja) [- Google Workspace](https://support.google.com/a/users/answer/9310491?hl=ja) [ラーニング センター](https://support.google.com/a/users/answer/9310491?hl=ja)**

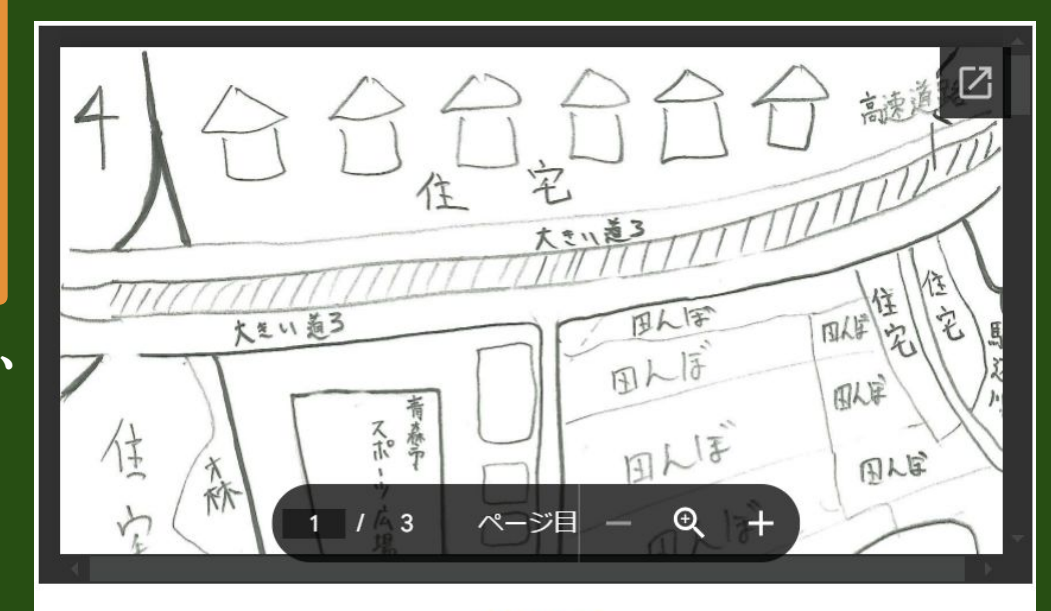

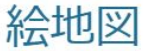

・地理院地図などを見ながら作成してみました。

# **小学校3年・地理的分野~WebGIS(×アナログ)~**

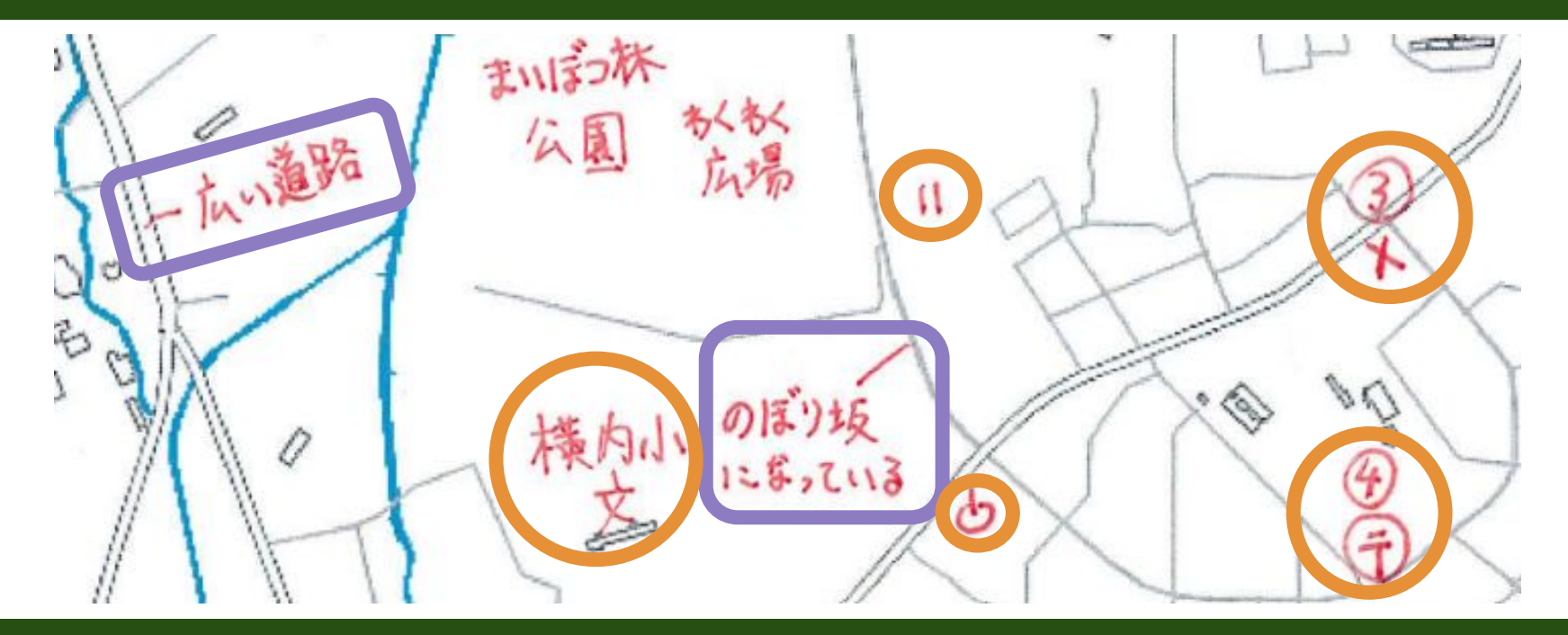

**※単元のまとめとして、地理院地図Vectorで作成した白地図に、地図記号を使って建 物や土地利用などを表現したり、交通に着目して、その様子(特徴)を表現したりする 活動も考えられます。** 6

### **小学校3年・地理的分野~WebGIS×スライド~**

#### **◎「市のうつりかわり」 〇昔と今の写真や地図を比べる ⇒ [今昔マップ](https://ktgis.net/kjmapw/kjmapw.html?lat=40.803220&lng=140.742588&zoom=13&dataset=aomori&age=5&screen=2&scr1tile=k_cj4&scr2tile=kjmap[2]&scr3tile=k_cj4&scr4tile=k_cj4&mapOpacity=10&overGSItile=no&altitudeOpacity=2) ・市の様子のうつりかわりについて、気付いたことや疑問に思ったことを表現 し、話し合う ⇒ スライドにリンクを貼り付け、意見を入力** ※**スライド**の例

#### **[青森市のうつりかわり](https://ktgis.net/kjmapw/kjmapw.html?lat=40.803220&lng=140.742588&zoom=13&dataset=aomori&age=5&screen=2&scr1tile=k_cj4&scr2tile=kjmap[2]&scr3tile=k_cj4&scr4tile=k_cj4&mapOpacity=10&overGSItile=no&altitudeOpacity=2) (∈ リンクの貼り付け)**

 市の様子のうつりかわりについて、気付いたことや疑問に思ったことを書いて みましょう。

- ・あおもりけんそうごうがっこうきょういくセンターがあるばしょは、むか し、田んぼだった。いつ今のばしょにたてられたのだろう? ・その北にある、大きな道ろも、むかしはなかった。大きな道ろができたこと
	- で、あおもり市の交通はどのようにかわったのだろう?

### **中学校3年・歴史的分野~デジタルアーカイブ×スライド~**

- Ⅰ 教科書を使って、太平洋戦争の展開を**スライド**に年表で まとめる。
- 1941.12 真珠湾攻撃/イギリス領マレー半島に上陸
- 1942.6 ミッドウェー海戦に敗北
- 1943.2 ガダルカナル島で敗北
- 1943.10 学徒出陣
- 1944.7 サイパン島が陥落
- 1945.3.10 東京大空襲/アメリカ軍が沖縄に上陸
	- .8.6 広島に原爆が投下される
	- .8.8 ソ連が日ソ中立条約を破って宣戦布告
	- .8.9 長崎に原爆が投下される
	- .8.14 ポツダム宣言の受諾

### **中学校3年・歴史的分野~デジタルアーカイブ×スライド~**

#### Ⅱ 太平洋戦争の中で重要な局面だと考えられる出来事を選び、 **[「戦争|NHKアーカイブス」](https://www.nhk.or.jp/archives/sensou/)**を基に、その理由を表現する。

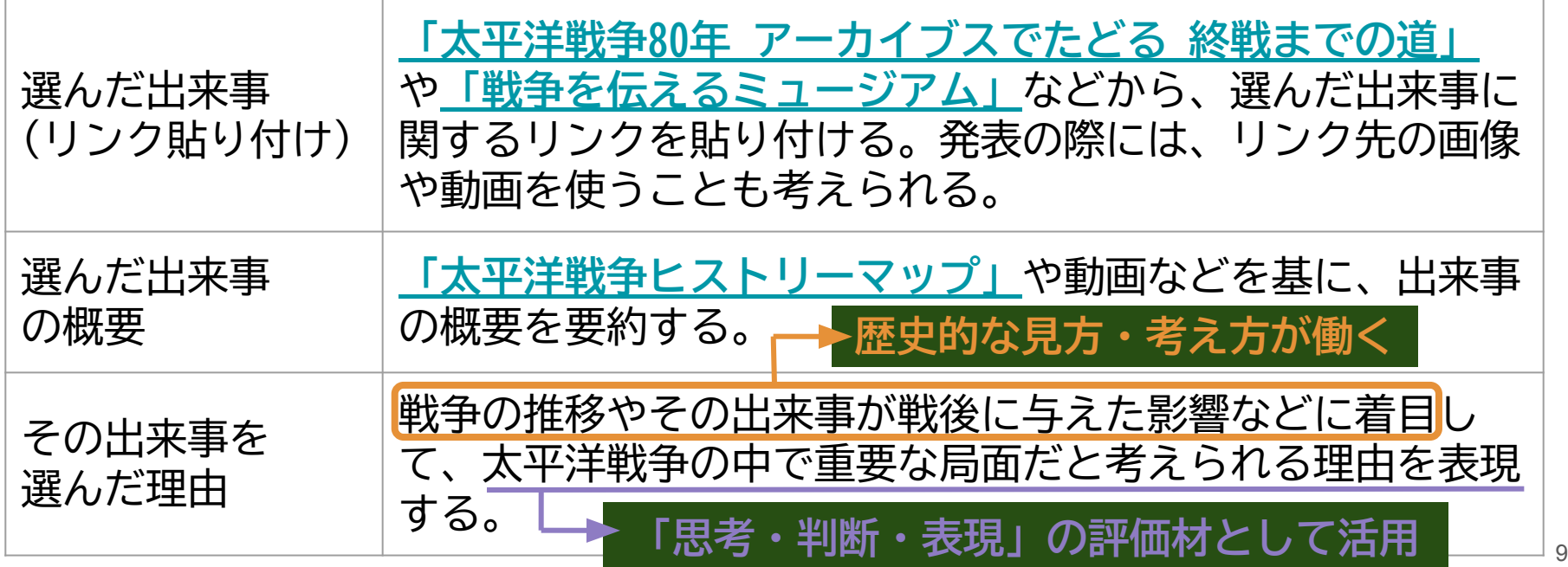

**中学校3年・歴史的分野~デジタルアーカイブ×スライド~**

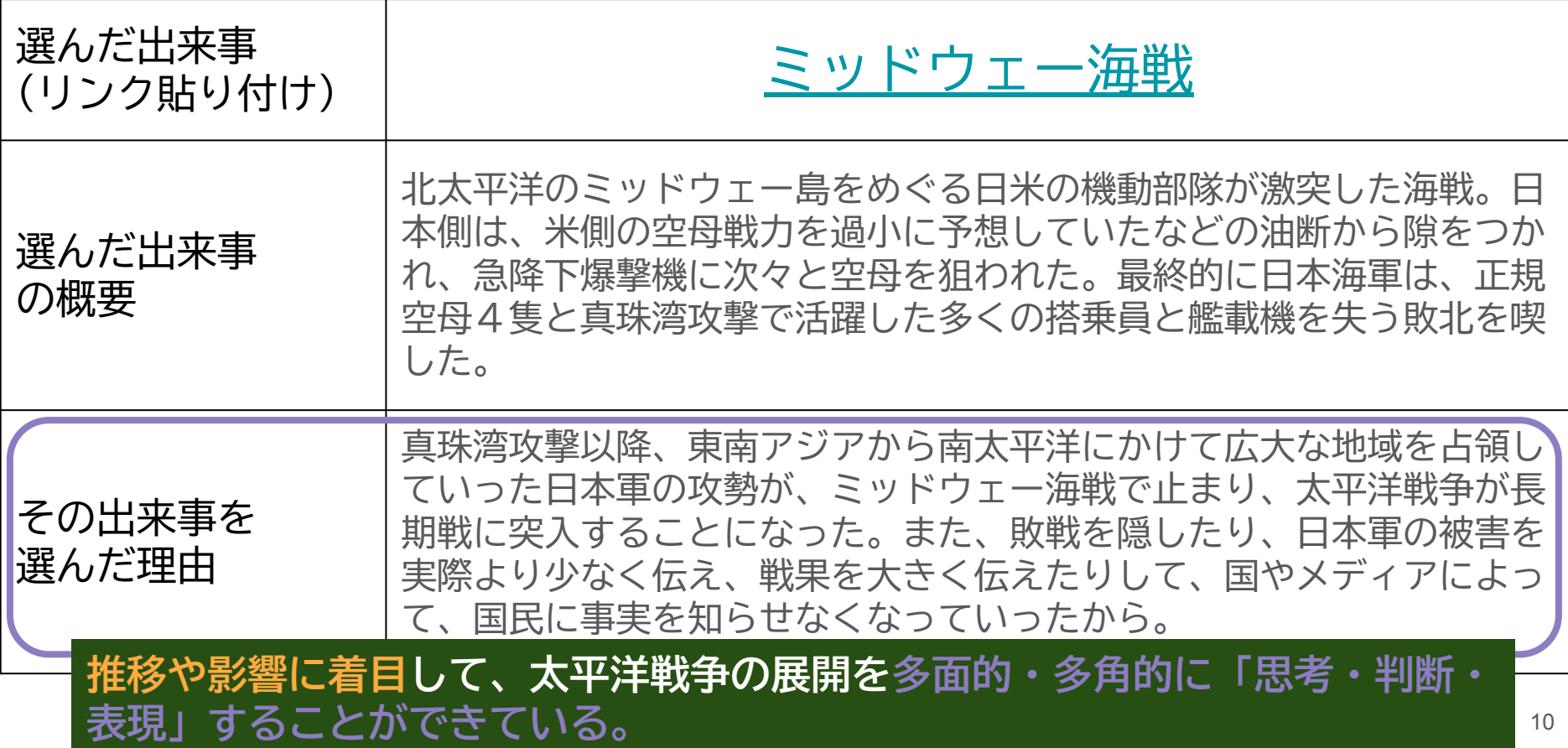

**高校・歴史総合~デジタルアーカイブ×スライド~**

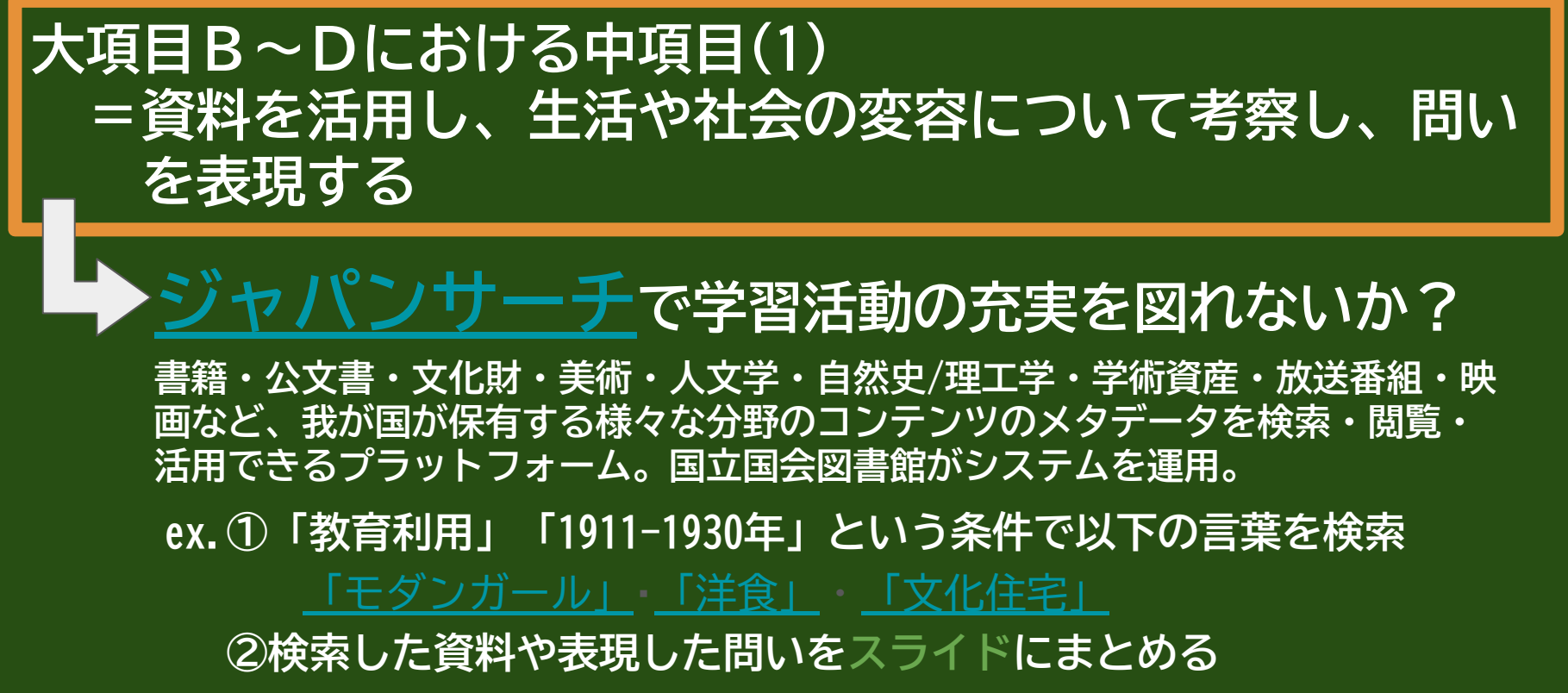

# **高校・歴史総合~デジタルアーカイブ×スライド~**

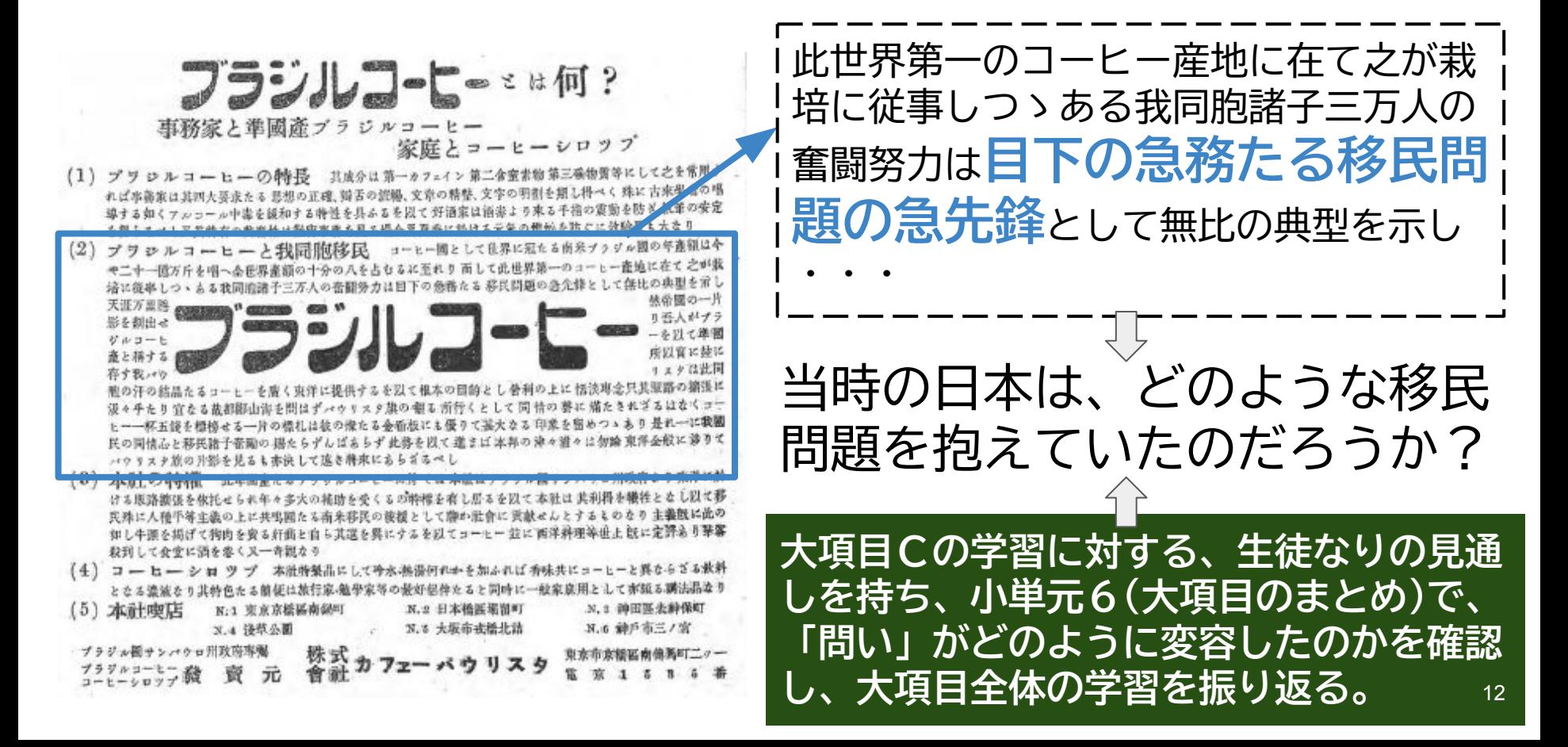

# **ICTを活用した学習活動の構想**

### **これまでの授業実践**

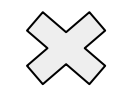

**Google Workspace(クラウド活用) 文房具としての活用**

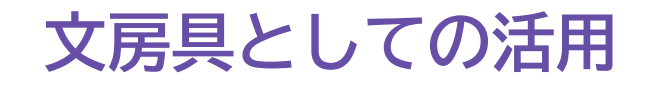

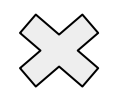

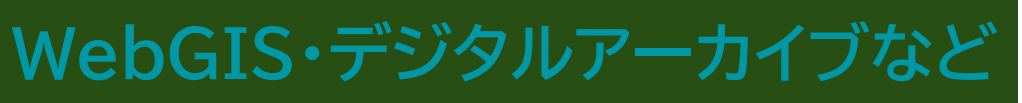

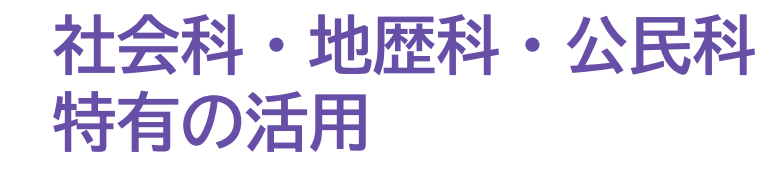

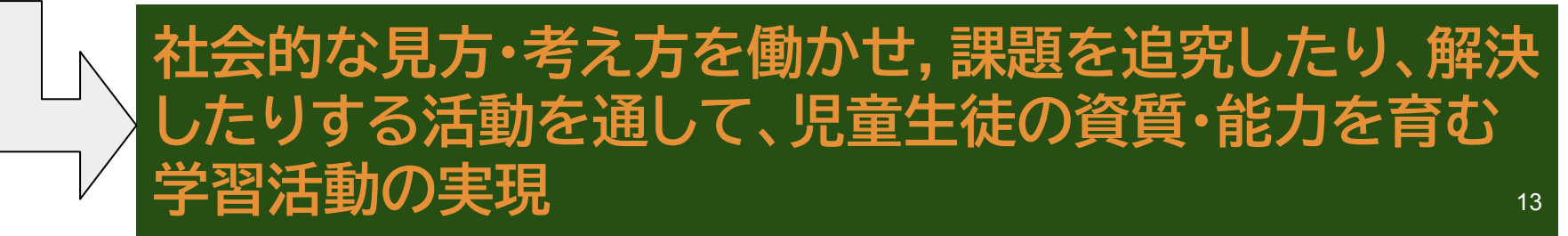